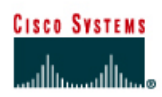

# **CISCO NETWORKING ACADEMY PROGRAM**

# **Lab 10.2.5 Well-Known Port Numbers and Multiple Sessions**

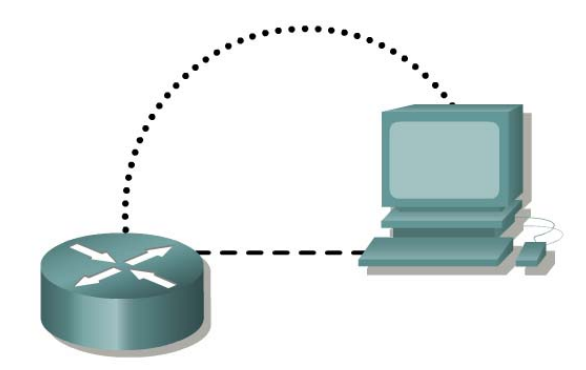

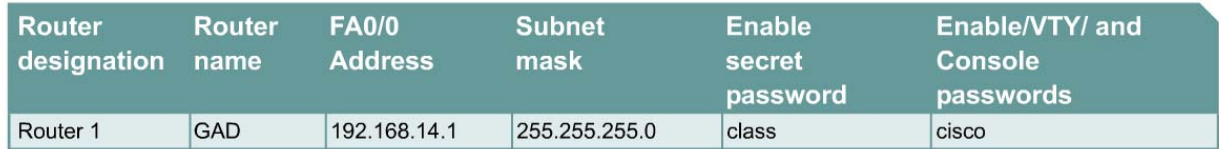

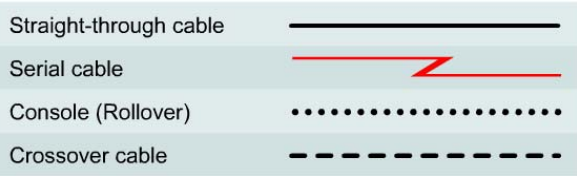

# **Objective**

- Enable HTTP services on a router.
- Show multiple HTTP and Telnet sessions on a single host.
- Observe well-known TCP port numbers on the host and router.

## **Background/Preparation**

Cable a network similar to one of the diagram. Any router that meets the interface requirements displayed on the above diagram, such as 800, 1600, 1700, 2500, 2600 routers, may be used. Please refer to the chart at the end of the lab to correctly identify the interface identifiers to be used based on the equipment in the lab. The configuration output used in this lab is produced from 1721 series routers. Any other router used may produce a slightly different output. The following steps are intended to be executed on each router unless specifically instructed otherwise.

Start a HyperTerminal session as performed in the Establishing a HyperTerminal session lab.

**Note:** Go to the erase and reload instructions at the end of this lab. Perform those steps on all routers in this lab assignment before continuing.

## **Step 1 Configure the hostname, passwords and interface on the GAD router**

a. On the GAD router, enter the global configuration mode and configure the hostname as shown in the chart. Then configure the console, virtual terminal, and enable passwords. Configure the Ethernet interface.

### **Step 2 Save the configuration information from the privileged EXEC command mode**

#### GAD#**copy running-config startup-config**

#### **Step 3 Configure the host with the proper IP address, subnet mask and default gateway**

#### **Step 4 Allow HTTP access to the router**

a. Allow HTTP access by issuing the **ip http server** command in global configuration mode.

#### **Step 5 Use the workstation browser to access the router**

a. Open a browser on Host 1 and type http://*ip-address of Router GAD.* Then there will be a prompt a username and the enable password of the router. The username can be left blank; only the password is required.

#### **Step 6 Telnet to the Ethernet interface on the router from the host**

#### **Step 7 Start a second Telnet session to router**

**Step 8 Start a third Telnet session to router by opening another command prompt** 

#### **Step 9 Start a fourth Telnet session to router by opening another command prompt**

#### **Step 10 Check the number of sessions on the host**

a. Open another command prompt on the host and type **netstat /?** at the DOS prompt.

 $\mathcal{L}_\text{max} = \frac{1}{2} \sum_{i=1}^n \mathcal{L}_\text{max}(\mathbf{z}_i - \mathbf{z}_i)$ 

 $\mathcal{L}_\text{max} = \frac{1}{2} \sum_{i=1}^n \mathcal{L}_\text{max}(\mathbf{z}_i - \mathbf{z}_i)$ 

- b. What options are available for the **netstat** command?
- c. Now type **netstat –n**.
- d. How many open sessions are there?
- e. What are the open sessions?
- f. What are the port numbers?

#### **Step 11 Check the number of sessions on the Router**

- a. At the privileged EXEC mode type **show tcp**.
- b. How many open sessions are there?
- c. What are the open sessions?
- d. What are the port numbers on the sessions?
- e. Why can all the sessions use port 23 (under Foreign Address)?

f. List some of the Local Address port numbers (number after the colon following the IP address).

 $\mathcal{L}_\text{max}$  , and the contribution of the contribution of the contribution of the contribution of the contribution of the contribution of the contribution of the contribution of the contribution of the contribution of t

 $\mathcal{L}_\text{max} = \frac{1}{2} \sum_{i=1}^n \mathcal{L}_\text{max}(\mathbf{z}_i - \mathbf{z}_i)$ 

g. Why are all of the Local Address port numbers different?

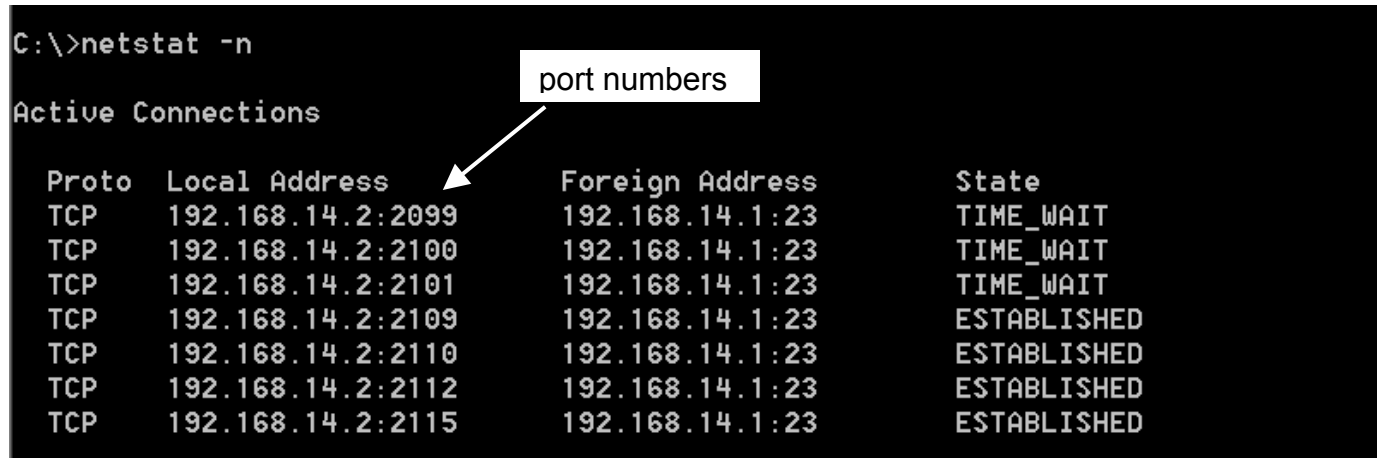

Upon completion of the previous steps, logoff and turn the router off.

## **Erasing and reloading the router**

Enter into the privileged EXEC mode by typing **enable**.

Router>**enable**

If prompted for a password, enter **class**. If "class" does not work, ask the instructor for assistance.

At the privileged EXEC mode, enter the command **erase startup-config**.

Router#**erase startup-config** 

The responding line prompt will be:

Erasing the nvram filesystem will remove all files! Continue? [confirm]

Press **Enter** to confirm.

The response should be:

Erase of nvram: complete

Now at the privileged EXEC mode, enter the command **reload**.

Router(config)#**reload**

The responding line prompt will be:

System configuration has been modified. Save? [yes/no]:

Type **n** and then press **Enter**.

The responding line prompt will be:

Proceed with reload? [confirm]

Press **Enter** to confirm.

In the first line of the response will be:

Reload requested by console.

After the router has reloaded the line prompt will be:

Would you like to enter the initial configuration dialog? [yes/no]:

Type **n** and then press **Enter**.

The responding line prompt will be:

Press RETURN to get started!

Press **Enter**.

The router is ready for the assigned lab to be performed.

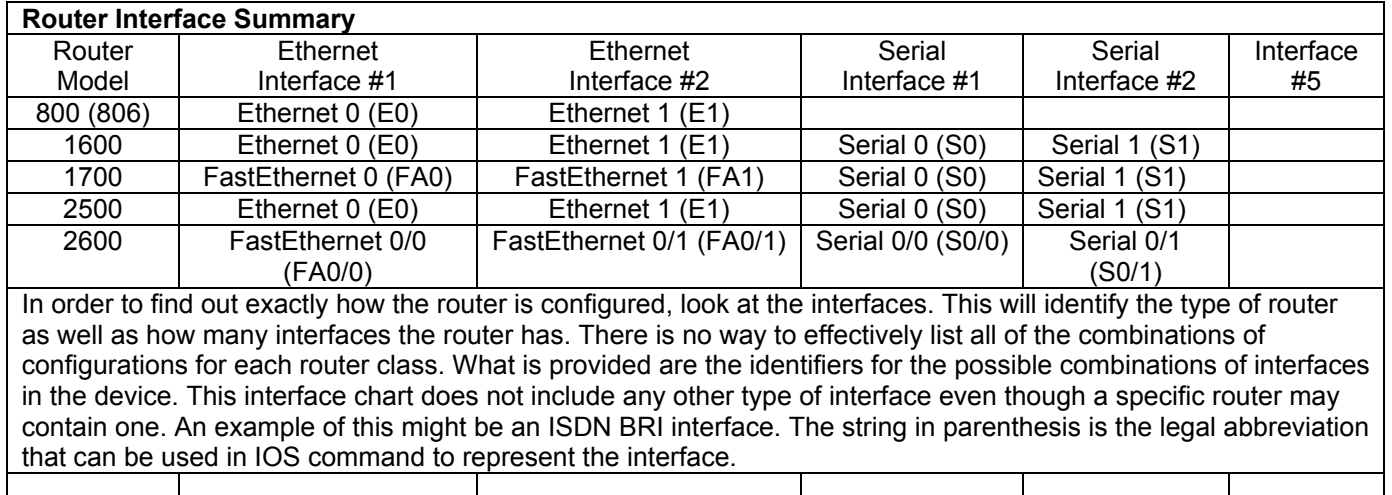